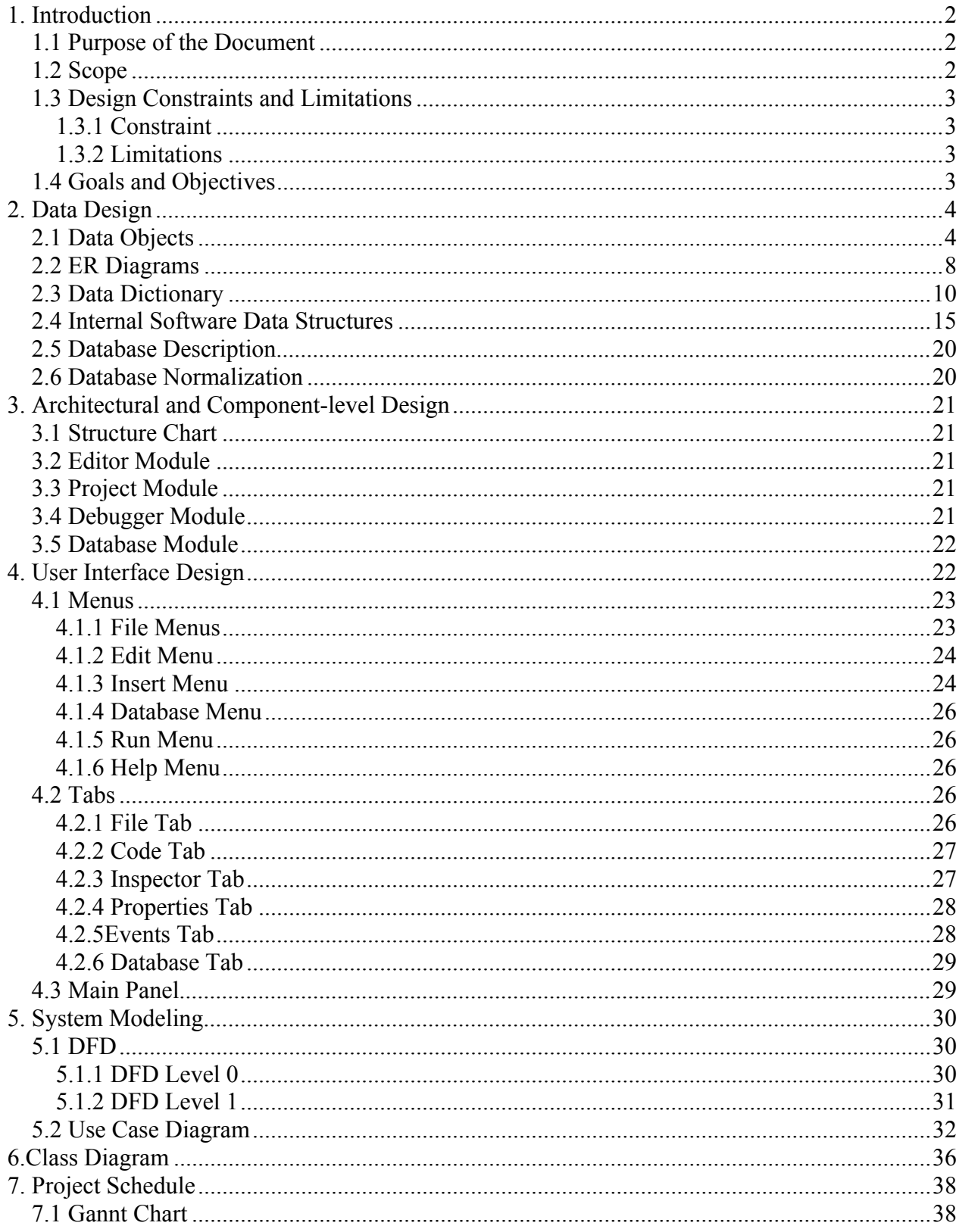

# **INDEX**

## **1. INTRODUCTION**

#### **1.1 Purpose of the Document**

This document is the Initial Design Report for our project regarding the Ajax IDE software. During the preparation of the report the main purpose is to realize and overcome design issues and come up with appropriate solutions. This document aims to establish a basis for the soonto-be prepared Final Design Report and therefore tries to give a clear understanding of the design of the software.

In the preparation of the document we found the inclusion of the following necessary :

- **Modular Specifications**
- **UML** Diagrams
- Screenshots
- Updated Schedule

With the information provided in this document it is aimed to get a clearer understanding of the software before the final design phase and detect the shortcomings beforehand in case they exist.

#### **1.2 Scope**

Ajax is mainly a web development technique for creating interactive web applications. The components that made up Ajax were being used even before the naming took place. Due to the convenience that Ajax brings to developers it has gained popularity quite quickly. In this project we will design and implement a Graphical Development Environment for webpages with Ajax which helps the developers further by putting many options and features together.

The software is to include an editor to write and edit the neccesary codes. The texthighlighting method will be used to increase readability. Predefined scripts and actions will be available. Features such as adding, locating, editing, removing scripts and actions will be put to use. Without using any other software, debugging the code when necessary will also be at hand. The user will be able to see the effect of the changes made and run the code. The advanced graphical interface is to be implemented as a way of easing the processes of the user. Hence, the user of the software is to be satisfied with every need he/she has through one complete package.

#### **1.3 Design Constraints and Limitations**

#### **1.3.1 Constraints**

should not be overlooked.

**System**: Our software should be secure as there will be database connections and editing with transfers of username, password and potentially other critical data. Different kinds of databases will be usable so the software should offer such adaptability. There will be projects with many files and structures within to be used at the same time. This

**Interface:** The interface should be user-friendly and easy to understand as well as to use. Since the user's main goal is to do the work more easily with tools and other components available, the graphical user interface should be ready to face such demands.

#### **1.3.2 Limitations**

**Time**: Time is an important limitation as there are many other duties of the project members and the time is strictly defined as 9 months. Scheduling and proper preparation is of the essence.

**Employee Skills**: The skills of the project members are developing as the project continues. While building the software the members are also occupied with learning the processes to be involved.

#### **Hardware:** .....

**Portability:** The Windows XP will be used during implementation.

**Programming Language:** Java programming language has been chosen after the meetings mentioned in the previous report. The libraries of Java Language and the skill level of the members on Java contribute to some limitations.

#### **1.4 Goals and Objectives**

During the analysis of the software we have focused on the following goals and objectives. These will be examined again as non-functional requirements in the following sections of the report as they also constitute an important part of the requirements of our project.

*Easy to Understand*: The software package is bound to include many help options and documentary to help the user understand how to use the software more efficiently with less effort.

*Easy to Use*: One of the most important reasons for a developer to use such a software is to make his life easier with the features presented through the software which are not available in a regular editor. Consequently, a great deal of effort is to be made to make the software satisfactory to these needs : Text-Highlighting, pre-defined scripts, etc...

*Performance*: Since such software should satisfy complex developing as well as simple ones, the performance issue is rather an important one. The aimed-customer database is also making the performance goals more important since it is clearly more obvious and critical to someone who is a developer than a regular software user.

*Update Readiness* : The technology that the software will depend on in terms of scripts , actions, debugging and so on, makes the update issue an important one. One of the main goals of the project is to make sure not to overlook this concept as with time and with the high speed of the introduction of new features it should be easy to add new modules, remove old ones which will not be necessary anymore.

#### **2. DATA DESIGN**

In database, project, project files, their codes and its members, files' inspectors, their form elements, properties and events of form elements and database which is used at project are stored at database. In order to store the data in a structured form, the data objects will be used. In this section, we will look at the data objects, their relationships, the ER-diagram and the data dictionary to describe the data.

#### **2.1 Data Objects**

#### **Project**

Project entity is stored the data of projects of the program. When the user opens a new project, the data of project is stored. The attributes of entity are:

- Project ID
- $\triangleright$  Project Name

Project ID will be integer and it will be unique for each project. Also Project\_Name will be unique for each project and it will be string.

# **File**

File entity will stored the files of project which has relation with Inspector entity and Code entity.

- $\triangleright$  File ID
- $\triangleright$  File Name
- > Project ID

File ID will be integer and it will be primary key. The File Name will be string and Project ID will be foreign key and it references the relation with File entity and Project entity. Besides, File\_Name and Project\_ID together will be unique.

## **Inspector**

Inspector entity will be investigate the File entity and also it has relation with Form\_Elements entity.

- > Inspector ID
- $\triangleright$  Form Name
- $\triangleright$  File ID

Inspector ID will be integer and it will be primary key. Form Name will be string and it will store the name of forms in each inspector. File\_ID will be foreign key and it reference the relation with File Entity. Moreover, File\_ID and Forn\_Name together will be unique.

## **Form\_Elements**

Form Elements entity will stored elements of each form. The attributes are:

- > Form Elements ID
- $\triangleright$  Inspector ID
- $\triangleright$  Form Elements Name
- $\triangleright$  Line Number

Form Elements ID will be integer and primary key. Inspector ID will reference between Form Elements entity and Inspector Elements entity. Form Elements Name will be string and stored the name of elements. Line Number will be integer and show the line number of each element. Inspector ID and Form Elements Name together will be unique.

## **Events**

Events entity will store the event of form elements. The attributes are:

- > Events ID
- > On Abort
- $\triangleright$  On Blur
- $\triangleright$  On Change
- $\triangleright$  On Clik
- > On Dbclick
- **≻** On Error
- > On Focus
- > On Keydown
- $\triangleright$  On Keypress
- $\triangleright$  On Keyup
- > On Load
- > On Mousdown
- > On Mousemove
- > On Mouseup
- > On Mouseover
- > On Mouseout
- > On Reset
- > On Resize

Events ID will be primary key. All the other attributes will be true-false.

#### **Properties**

Properties entity will store the properties of form elements. The attributes are:

- > Property ID
- $\triangleright$  Property Name
- > Border Color
- $\triangleright$  Border Style
- $\triangleright$  Color
- $\triangleright$  Font Name
- > Font Color
- > Font Size
- $\triangleright$  Font Style

Porperty ID will be primary key.

## **Code**

Code entity will store the code data of file. The attributes are:

- Code\_ID
- $\triangleright$  Code<sup>Name</sup>
- $\triangleright$  Code Type
- $\triangleright$  Code Line Number
- $\triangleright$  File ID

Code ID will be integer and will be primary key. Code Name will be string. Code Type is 1 or 2 which means that 1shows that code type is class and 2 shows that type is function. Code Line Number will be integer and stores the line number. File ID is foreign key and reference to File entity. File ID, Code Name and Code Type together will be unique.

## **Members**

Members entity will store the variables and the functions of the each class. The attributes are:

- > Member ID
- > Code ID
- > Member Name
- Member\_Line\_Number

Member ID will be integer and it will be primary key. Code ID is foreign key and refernce to Code Entity. Member Name will be string. Code ID and Member Name together will be unique. Member Line Number will be string and store line number of member.

#### **Database**

Database entity will be stored the data of query which the user occur when they will connect to server. The attributes are:

- > Database ID
- $\triangleright$  Database Name
- $\triangleright$  Project ID

Database ID will be integer and it will be primary key. Database Name is string and store the name of database which the user connect. Porject ID is foreign key and reference Project entity.

## **Table**

Table entity will stored the tables according to user query. The attributes are:

- > Table ID
- > Tabale Name
- > Database ID

Table ID will be integer and primary key. Table Name will be string and stored the name of table. Database ID will be foreign key and reference to Database entity.

## **2.2 ER Diagrams**

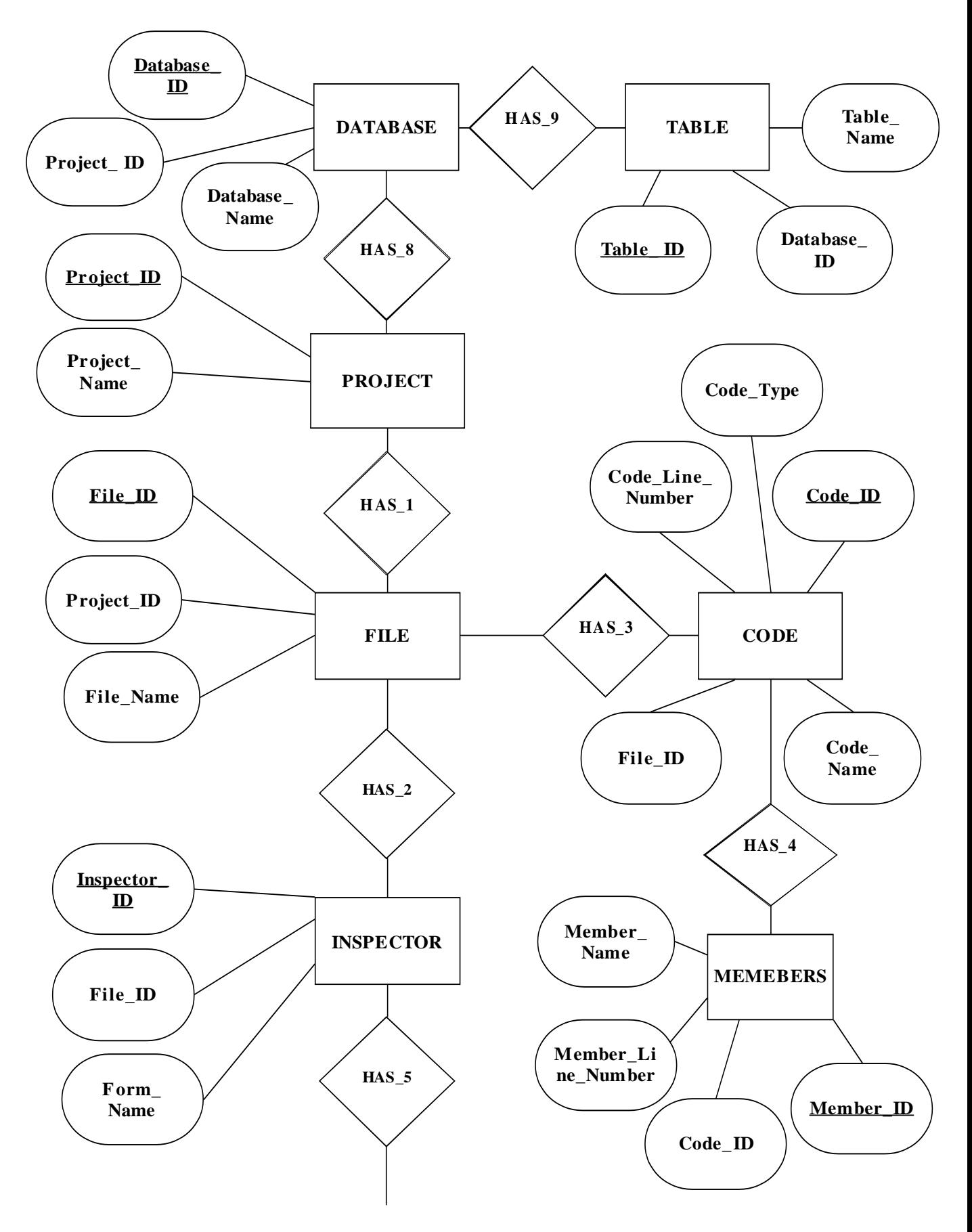

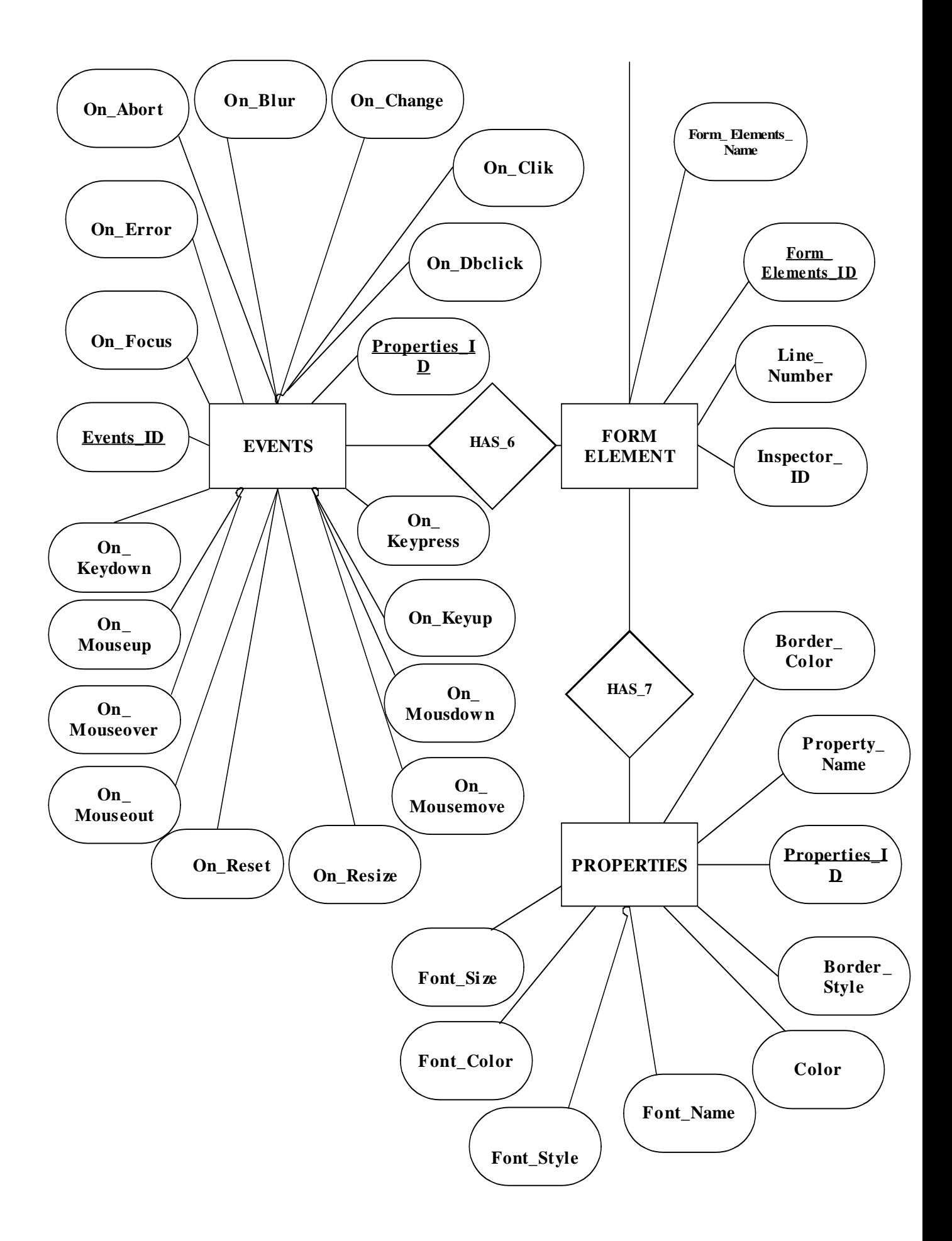

# **2.3 Data Dictionary**

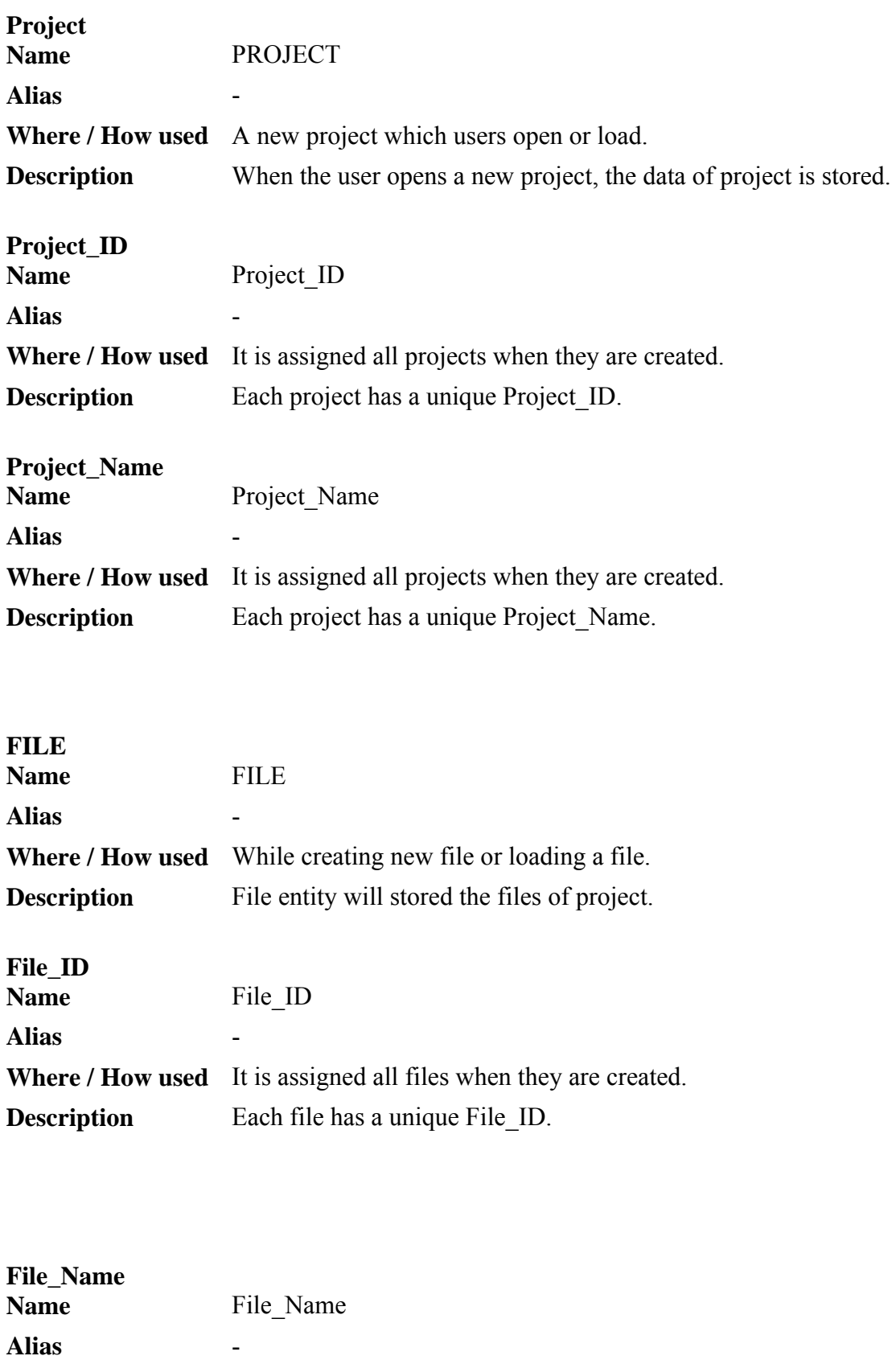

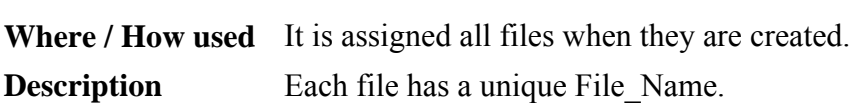

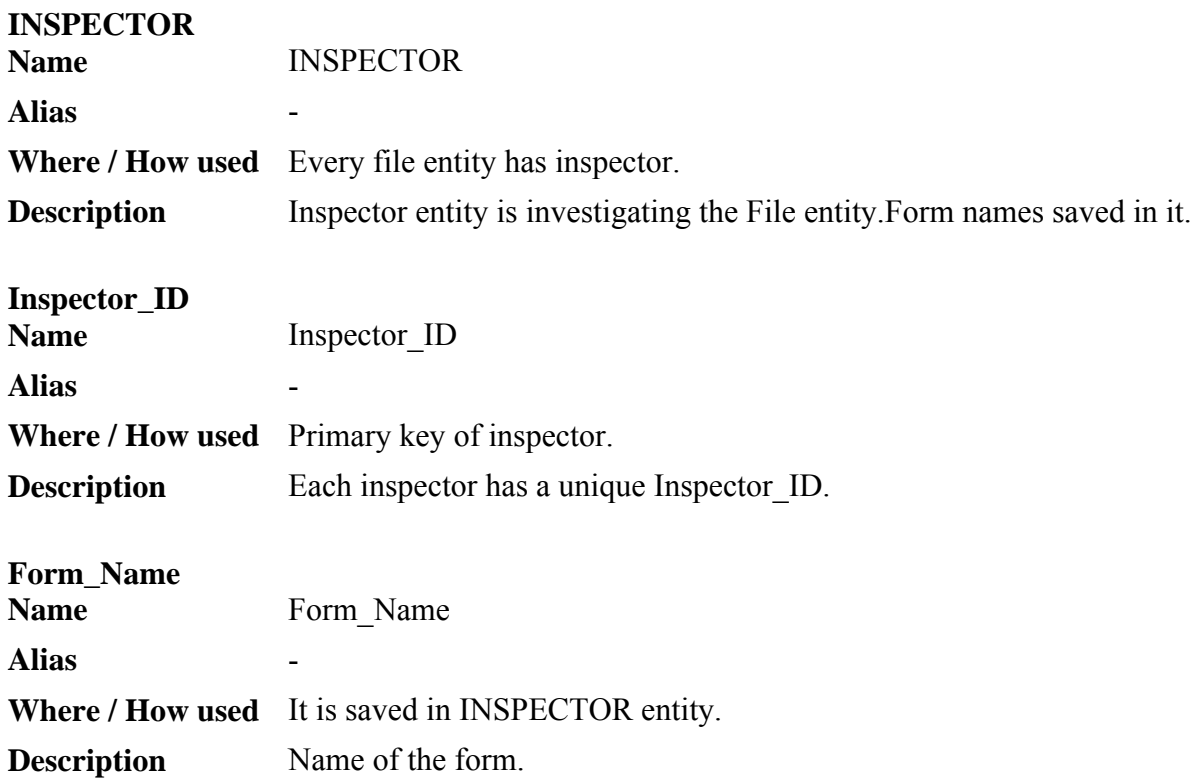

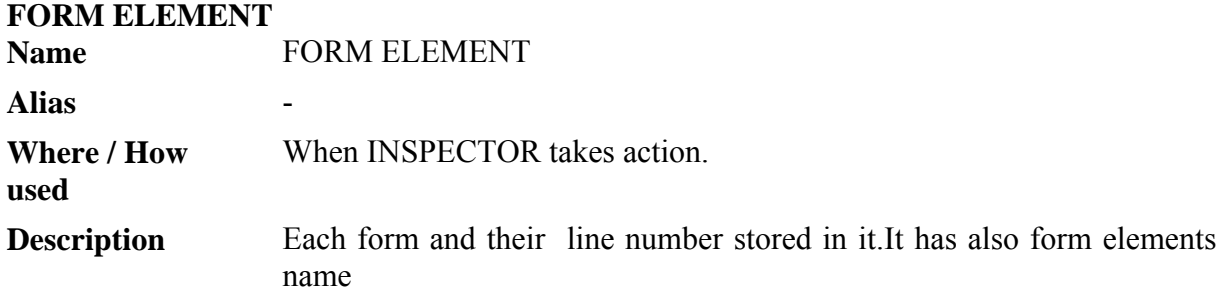

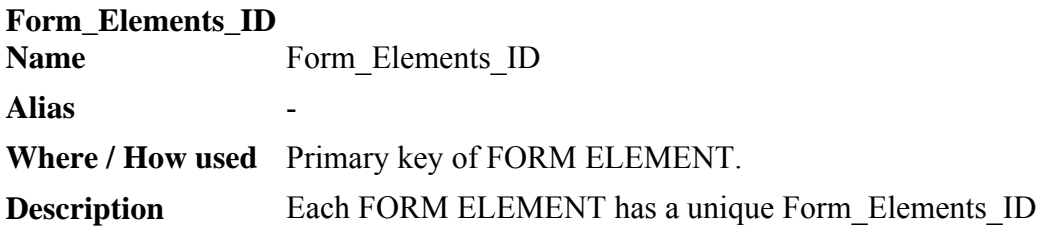

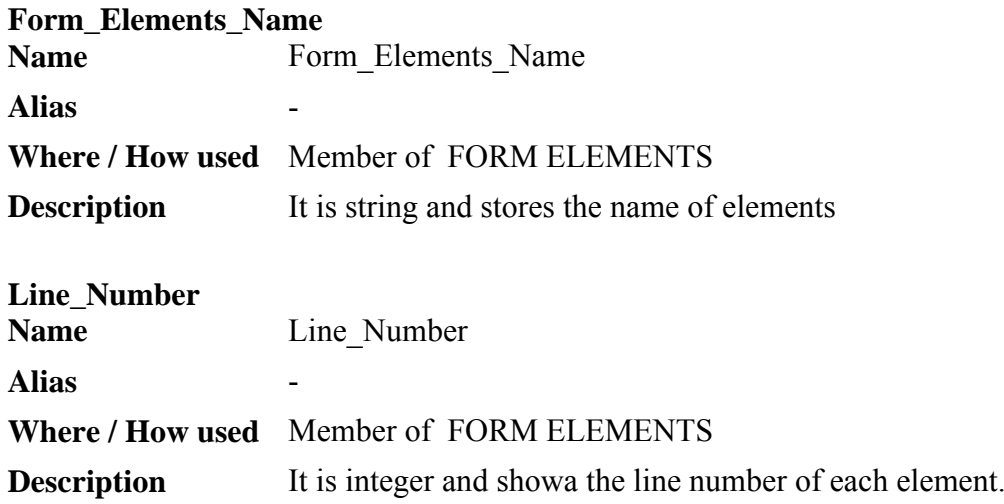

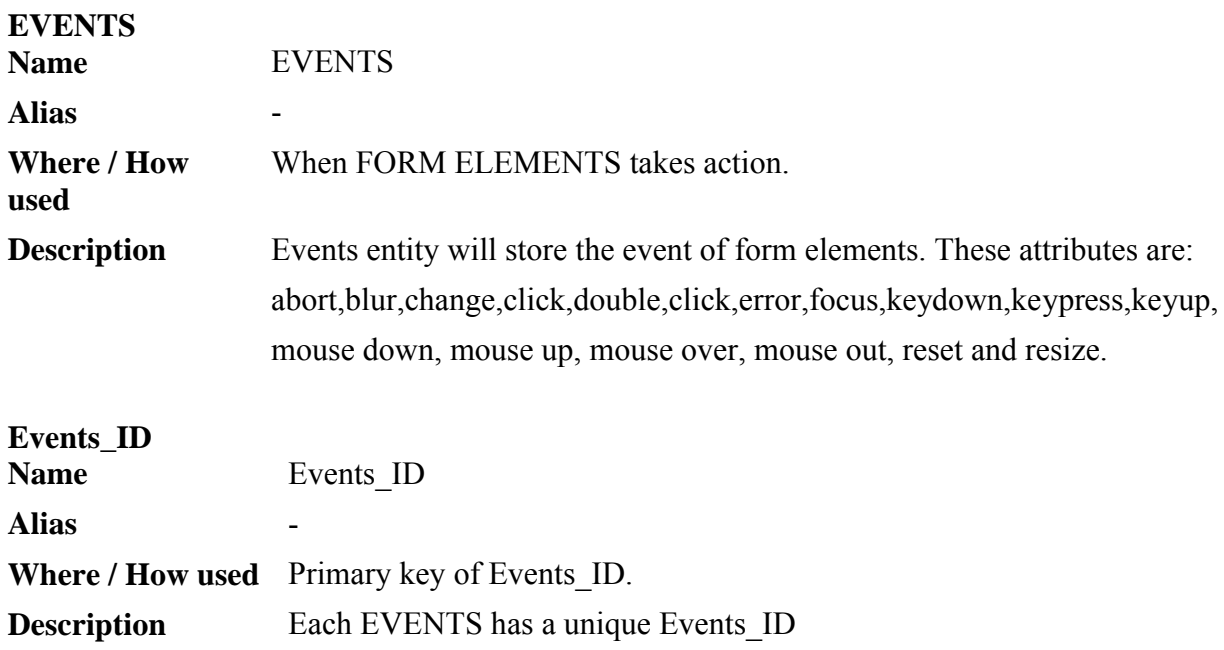

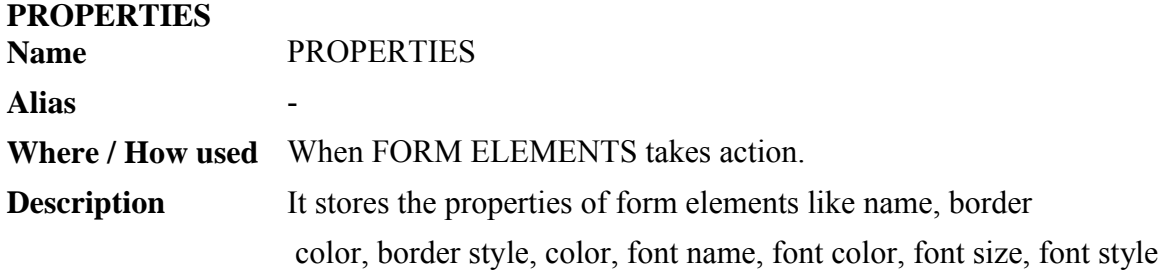

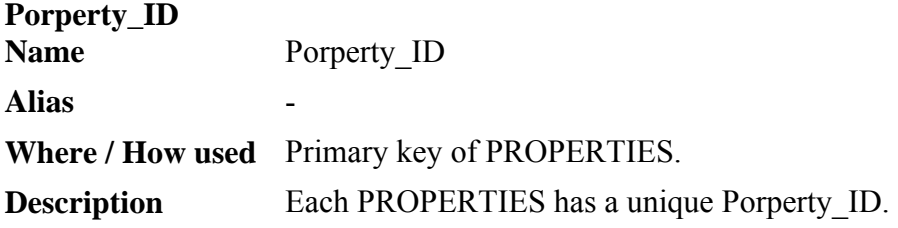

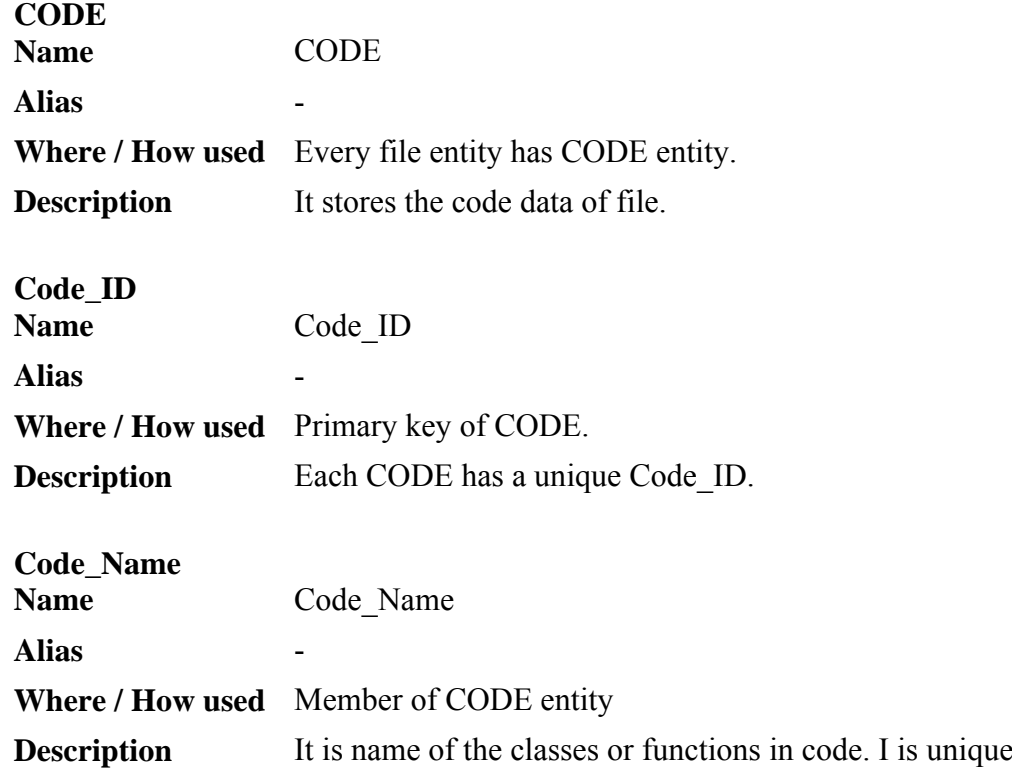

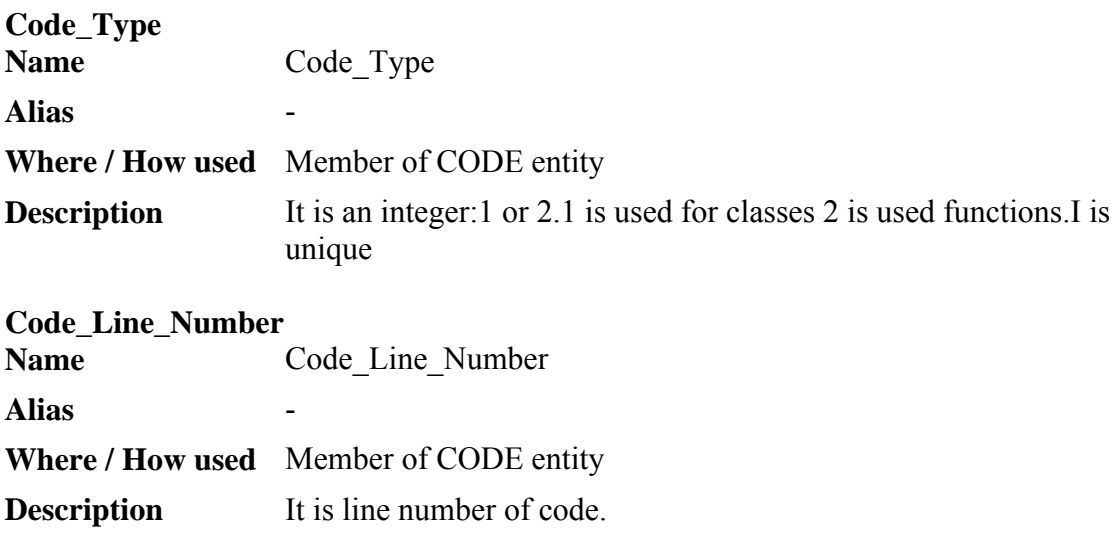

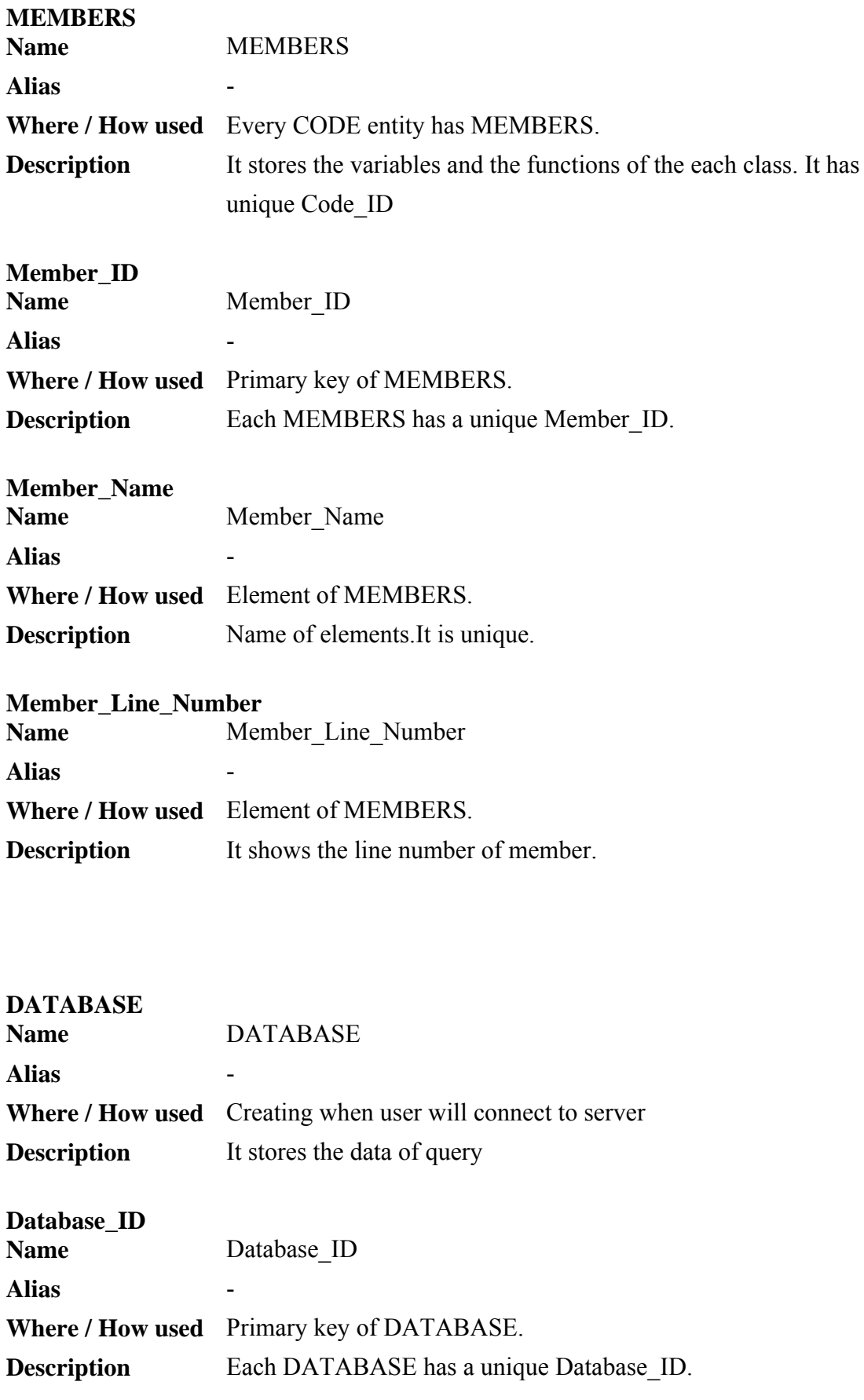

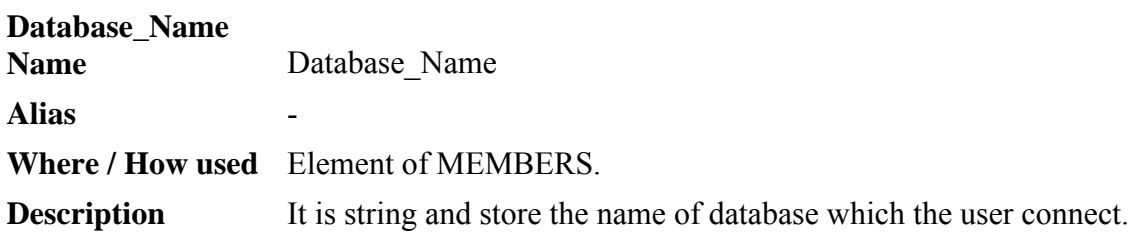

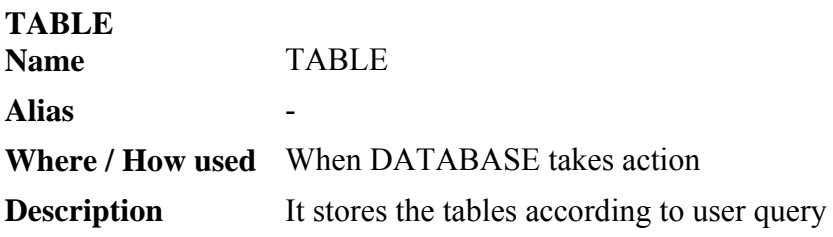

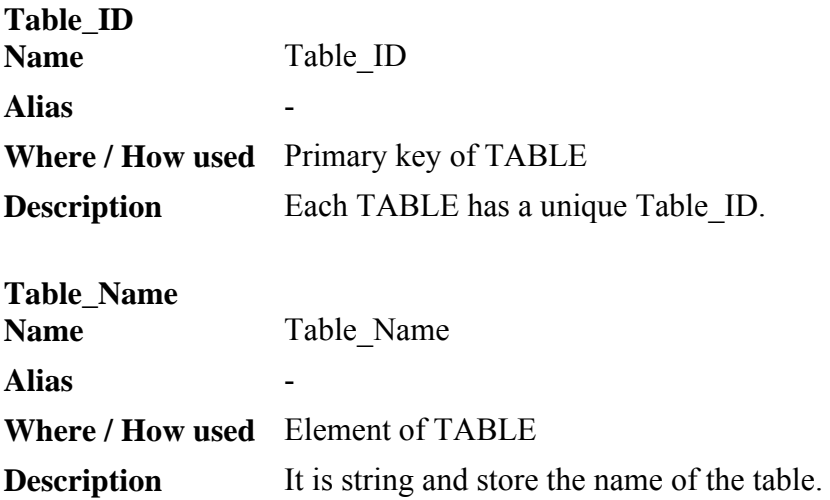

# **2.4 Internal Software Data Structure**

# **Porject**

CREATE TABLE Project ( Porject\_ID INTEGER, Project\_Name VARCHAR(32), PRIMARY KEY(Project\_ID), );

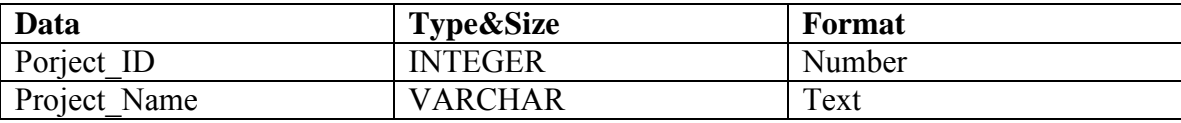

## **File**

CREATE TABLE File ( File\_ID INTEGER, Porject\_ID INTEGER, File\_Name VARCHAR(32), PRIMARY KEY(File\_ID), FOREIGN KEY(Project ID) REFERENCES Project, UNIQUE (Project\_ID, File\_Name), );

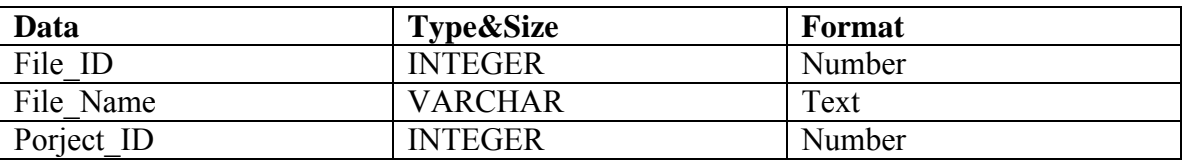

#### **Inspector**

CREATE TABLE Inspector ( Inspector\_ID INTEGER, Form\_Name VARCHAR(32), File\_ID INTEGER,

PRIMARY KEY(Inspector\_ID), FOREIGN KEY(File ID) REFERENCES File, UNIQUE (File\_ID, Form\_Name), );

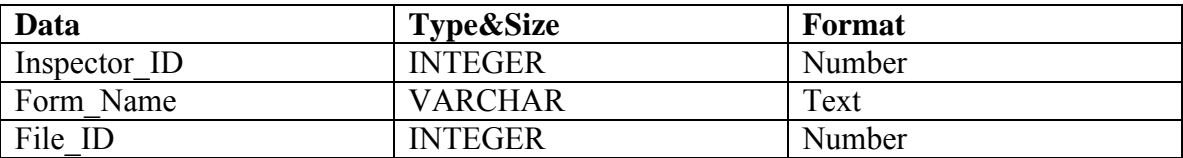

#### **Form\_Elements**

CREATE TABLE Form\_Elements ( Form\_Elements\_ID INTEGER, Form\_Elements \_Name VARCHAR(32), Line\_Number INTEGER, Inspector\_ID INTEGER, PRIMARY KEY(Form\_Elements\_ID), FOREIGN KEY(Inspector\_ID) REFERENCES Inspector, UNIQUE (Inspector\_ID, Form\_Elements\_Name), );

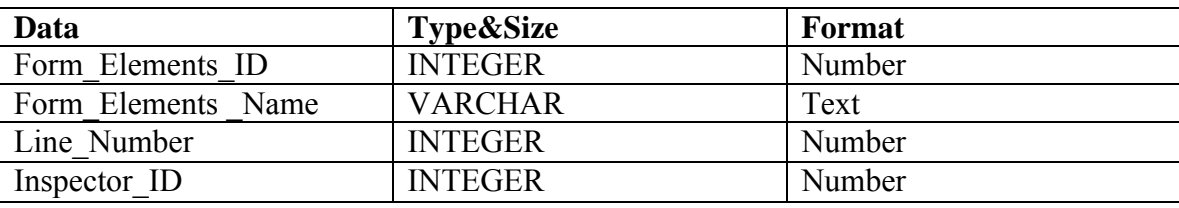

#### **Events**

CREATE TABLE Events ( Events\_ID INTEGER, On\_Abort INTEGER, On\_Blur INTEGER, On Change INTEGER, On\_Clik INTEGER, On\_Dbclick INTEGER, On\_Error INTEGER, On Focus INTEGER, On\_Keydown INTEGER, On\_Keypress INTEGER, On\_Keyup INTEGER, On\_Load INTEGER, On\_Mousdown INTEGER, On Mousemove INTEGER, On\_Mouseup INTEGER, On\_Mouseover INTEGER, On\_Mouseout INTEGER, On\_Reset INTEGER, On\_Resize INTEGER, );

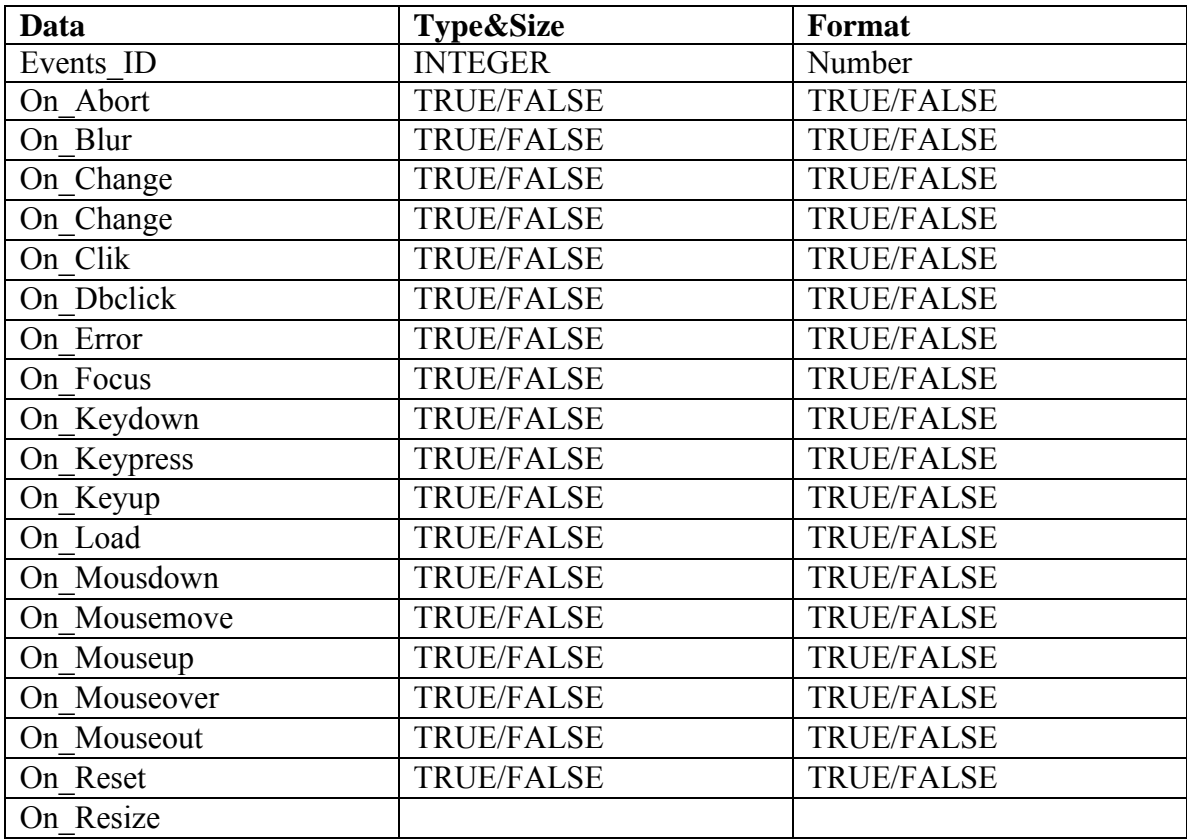

# **Properties**

CREATE TABLE Properties ( Properties\_ID INTEGER, Property\_Name VARCHAR, Border\_Color INTEGER, Border\_Style INTEGER, Color INTEGER, Font Name VARCHAR, Font\_Color INTEGER, Font\_Size INTEGER, Font\_Style INTEGER, );

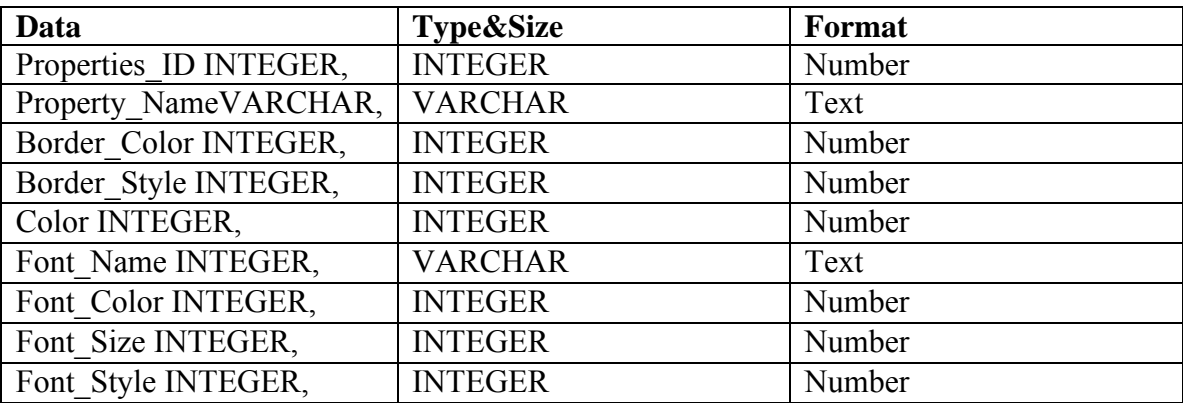

## **Code**

CREATE TABLE Code ( Code\_ID INTEGER, Code \_Name VARCHAR(32), Code\_Type INTEGER, Code Line Number INTEGER, File\_ID INTEGER, PRIMARY KEY(Code\_ID), FOREIGN KEY(File) REFERENCES File, UNIQUE (Code\_ID, Code\_Name,Code\_Type), );

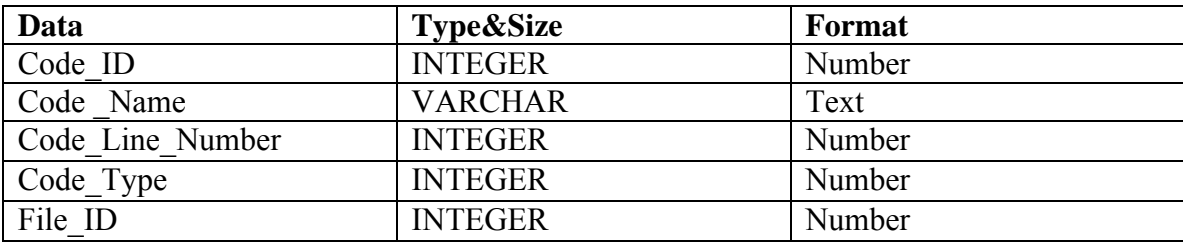

#### **Members**

CREATE TABLE Code ( Member\_ID INTEGER, Member Name VARCHAR(32), Member Line\_Number INTEGER, Code\_ID INTEGER, PRIMARY KEY(Code\_ID), FOREIGN KEY(Code\_ID) REFERENCES Code, UNIQUE (Code\_ID, Member\_Name), );

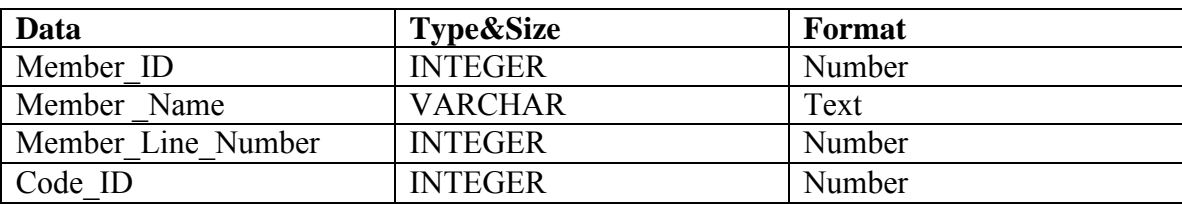

## **Database**

CREATE TABLE File ( Database\_ID INTEGER, Porject\_ID INTEGER, Project\_Name VARCHAR(32), PRIMARY KEY(Database ID), FOREIGN KEY(Project\_ID) REFERENCES Project, );

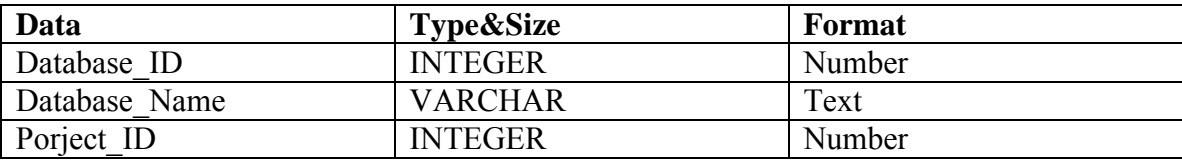

#### **Table**

CREATE TABLE File ( Table\_ID INTEGER, Project\_Name VARCHAR(32), Database\_ID INTEGER, PRIMARY KEY(Table\_ID), Database KEY(Project\_ID) REFERENCES Project, );

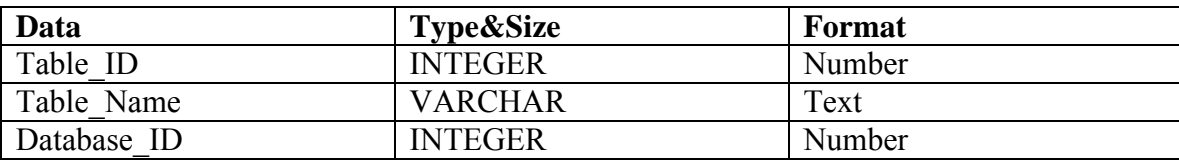

## **2.5 Database Description**

Database will store all of the information of the project which will be occurred by the user. Also, the File, Code, Inspectors, Database relation are stored in the database. When the system needs retrieving data, SQL queries are used to get the necessary records.

## **2.6 Database Normalization**

The database in our software is designed avoiding redundancy cases and we tried to suit them to the BCNF notation. To obey these rules we did some modifications over the real data tables. Instead of creating separate tables for each relation, we added a new attribute to one of the entities of the relation that is, a foreign key and reference to the other table. Important modification is assigning a ID of one entity to the entity which is connect to it. This was done to simplify the interaction between these tables. By this modification, we avoided redundancy of the tables. As a result, there are no insertion, update and deletion anomalies. Moreover, these will ease the queries for relations.

## **3. ARCHITECTURAL and COMPONENT-LEVEL DESIGN**

One of the main concepts of developing a software is a well-done architectural and componetlevel design. A proper design will lead success in software and make the job more obvious and easier.

## **3.1 Structure Chart**

Structure Chart is composed of modules of the software as Editor Module, Project Module, Debugger Module and finally Database Module. All these modules has a relationship and none of them is independently working. Especially Editor Module is core of the software and other modules are working mainly in relation with that module.

## **3.2 Editor Module**

Editor Module is said to be core of all modules that is obvious to and mostly used by developer. Editor Module is composed of two main parts named as Code part and Design part. These code and design parts are to be thought as together, because a change in one of these parts will directly affect the other part. Code part of the module will include some properties which are special to itself as predefined code segments for code language that developer wants to use, line number just stating which number line that you are editing and text highlighting that will enable code readibility. Design part of module will allow developer to drag-drop designing. Developer will just click on an element on any of palettes and dragging it to design form, it will work well. Adding a button or such an elemnt will change code part of module, as noted above thanks to the relation between two parts.

## **3.3 Project Module**

Project module is a part of software that will help where to and how to save and organize files. It will depending on the system, will make default directory and subdirectories for setup. When opening a new project and or just opening a previously saved project will be held by project module part of the software.

## **3.4 Debugger Module**

Debugger module has some powerful debugging capabilities that will help developer to detect his errors easily and recover them. It will use tect-highlighting as well to show there is something wrong with that part of code. Debugger module will also check code in such a wat that if an opening paranthesis is available and there is not corresponding closing paranthesis,i.e. there is a missing paranthesis, it will warn by changing the color of that code segment.

#### **3.5 Database Module**

Database module as in many other software projects is a little complicated and time consuming concept. However, it is maybe one of the most important concepts that should given much time to have an efficient database module which is working well and adoptable to other modules of the project.

One can not divide database module into parts, but in generally speaking and for some definition and clear understanding of the subject, we will try to tell it in such a way and give the important and inevitable parts in a reasonable manner.

Database module then can be explained in two parts consisting of user database and program software database. To give more specifics about user database, one can say that it provides some chance with user like connecting to his/her remote database and process some SQL job on it. There will be a connection form that will require a user name and password besides tunneling information or port number special to that server, and help user to connect his/her remote database. In addition, after connection is set to a database, a developer will easily implement some SQL codes via database tab in the GUI by selecting database name that s/he wants to work on.

To talk about the second part which is program software database, one can say that it is required as in many other software programs and will provide faster and dynamic implementations. It consist of much information on many sub patterns of the software from how to and where to save files, to how to store properties of the objects on design module. It also provide some easiness and dynamism for the design module of the project by storing all important code segments and line numbers in the code as of classes, methods and global functions.

## **4. USER INTERFACE DESIGN**

User interface is such an important concept that it directly affects the user to decide to use the software or not, regardless of the quality of other parts of the software. No one wants to use a not-user-friendly software. So, we tried to design (and will go on trying) the graphical user interface (GUI) as much user-friendly as we could. Below, we will try to explain the GUI in detail and we will give some screenshots when needed.

| S <sub>tar</sub>                   | $\Box$ ex |
|------------------------------------|-----------|
| File Edit Insert Database Run Help |           |
| 图<br><b>BBDHS ONDB</b>             |           |
| Inspector<br>File<br>Code          |           |
| Properties<br>Events<br>Database   |           |

**Figure 1 An empty program window**

#### **4.1 Menus**

We will have 6 menus on the top of the application screen. These menus are "File", "Edit", "Insert", "Database", "Run", and "Help".

#### **4.1.1 File Menu**

In the "File" menu, we will have the usual menu items. These are "New Project", "New File", "Open", "Save", "Save as", "Print", "Recent Files", and "Exit".

"New Project" item will trigger a popup window, and in this window user will determine the project's name and related initial inputs that must be necessary to create a new project.

"New File" item, like "New Project", will trigger a popup window, and in this window user will determine the file's name, type and other related initial inputs that is necessary to create a new file.

"Open" item, again, will trigger a popup window, and in this window user will be able to open either a project or a source file to edit.

"Save" item will save the file that is active if the file is saved before. Otherwise it will react as "Save as" item which is explained below.

"Save as" item will trigger a popup window, and in this window the location and name of the file to be saved will be determined.

"Print" item will popup a window, and this window will give the user the opportunity to handle print-related issues. This item is to get the hard copy of the source files.

"Recent Files" item will hold a list of recently edited files.

"Exit" item will close the program.

#### **4.1.2 Edit Menu**

Edit menu will have nine items which are: "Undo", "Redo", "Copy", "Cut", "Paste", "Delete", "Find", "Find and Replace", "Balance Braces".

"Undo" will take back the last performed action.

"Redo" is reverse of "Undo".

"Copy" copies the selected parts of the source code or components in the design menu to clipboard and does not change anything else.

"Cut" copies the selected parts of the source code or components in the design menu to clipboard and deletes the selected parts or components.

"Paste" puts the part or component in the clipboard to desired place.

"Delete" deletes the selected part or component.

"Find" popups a window to find a pattern in the source code of the active file.

"Find and Replace" popups a window to find a pattern in the source code of the active file and replaces these occurances with the specified pattern.

#### **4.1.3 Insert Menu**

"Insert" menu is a big menu. It has thirteen items and five of these items also has subitems. Even these subitems has some subitems too. To start somehow these thirteen items are "Tag", "Image", "Image Objects", "Media", "Table", "Table Objects", "Form", "Hyperlink", "Email Link", "Named Anchor", "Date", "Comment", and "HTML".

"Tag" lists all the HTML tags which are classified according to their function in a popup window. Of course this is not only for listing. These tags can be used for entering these tags easier into the code.

"Image" popups a window to select the image to be inserted.

"Image Objects" has three subitems. These are "Image Placeholder", "Rollover Image", and "Navigation Bar". "Image Placeholder", as the name implies puts an image placeholder with the specified size and text. "Rollover Image" puts an image into the specified place and changes to another image when mouse is over. "Navigation Bar" creates a navigation bar with images. Image changes when the mouse is over or out. It can be useful in circumstances like one wants to show one photo of an album in every page.

"Media" has nine subitems. These are "Flash", "Image Viewer", "Flash Text", "Flash Button", "Flash Paper", "Flash Video", "Shockwave", "Applet", and "Active X". These subitems are very self-explanatory that one can easily figure out what all of these is intended to do.

"Table" insert a table with the specified number of rows, columns and properties.

"Table Objects" has ten subitems. These are "Insert Row Above", "Insert Row Below", "Insert Column to the Left", "Insert Column to the Right", "Import Tabular Data", "Table", "TR", "TH", "TD", and "Caption". First four of these insert either rows or column. "Import Tabular Data" is supposed to parse delimited text files and put the data into the table. Last 5 subitems are actually inserts HTML tags in the source code.

"Form" has fourteen subitems. These are "Form", "Text Field", "Textarea", "Button", "Checkbox", "Radio Button", "List/Menu", "File Field", "Image Field", "Hidden Field", "Radio Group", "Jump Menu", "Field Set", and "Label". These subitems insert implied form objects.

"Hyperlink" inserts an hyperlink.

"Email Link" inserts an email link.

"Named Anchor" inserts a named anchor.

"Date" inserts the date in the specified format.

"Comment" gives the opportunity to insert comments.

"HTML" has six subitems. These are "Horizantal Rule", "Frames", "Text Objects", "Script Objects", "Head Tags", and "Special Characters". "Horizantal Rule" insert a horizantal rule. "Frames" has seventeen subitems. These are "Left", "Right", "Top", "Bottom", "Bottom Nested Left", "Bottom Nested Right", "Left Nested Top", "Left Nested Bottom", "Right Nested Bottom", "Right Nested Top", "Top and Bottom", "Top Nested Left", "Top Nested Right", "Frameset", "Frame", "Floating Frame", and "Noframes". First thirteen of them insert a frame into the implied direction. Last four are tags to insert into source code. "Text Objects" has nineteen subitems. These are "Font", "Bold", "Italic", "Strong", "Em", "Paragraph", "Block Quote", "Preformated Text", "H1", "H2", "H3", "Unordered List", "Ordered List", "List Item", "Definition List", "Definition Term", "Definition", "Abbreviation, and "Acronym". These subitems are also self-explanatory. "Script Objects" has two subitems: "Script", "NoScript". These are for JavaScript. "Head Tags" has 6 subitems which are "Meta", "Keywords", "Description", "Refresh", "Base", and "Link". "Special Characters" has thirteen subitems all for some special characters or symbols. These are "Line Break", "Non-Breaking Space", "Copyright", "Registered", "Trademark", "Dollar", "Pound", "Yen", Euro", "Left Quote", "Right Ouote", "Em-Dash", and "Other". "Other" popups a window that has more special characters.

#### **4.1.4 Database Menu**

"Database" menu has 2 items: "Connect" and "Disconnect" for either connecting to a database or disconnecting from a connected database.

#### **4.1.5 Run Menu**

"Run menu" has 6 items: "Run Main Project", "Debug Main Project", "Run File", "Debug File", "Run History", and "Debug History".

"Run Main Project" runs the main project.

"Debug Main Project" debugs the main project.

"Run File" runs the active file.

"Debug File" debugs the active file.

"Run History" lists recently runned projects and files.

"Debug History" holds the list of recently debugged projects and files.

#### **4.1.6 Help Menu**

"Help menu" has 2 items: "Help Contents" and "About".

"Help Contents" is for the documentation of the software.

"About" gives some information about the software, like the version.

#### **4.2 Tabs**

There six tabs in two seperate windows. These are "File", "Code", "Inspector", "Properties", "Events", and "Database".

#### **4.2.1 File Tab**

"File" tab gives an overview of the project and its folders and directories in a tree fashion.

#### **4.2.2 Code Tab**

"Code" tab gives an overview of the active file. Classes and global variables (including functions) are listed here in a tree fashion. The following image shows the code tab.

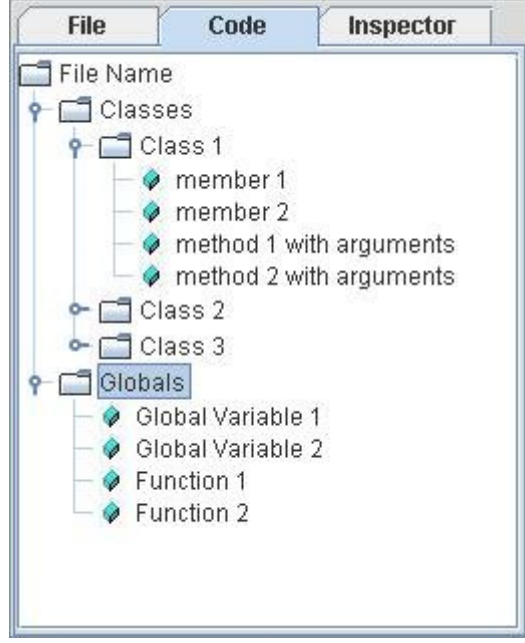

**Figure 2 Code Tab**

## **4.2.3 Inspector Tab**

"Inspector" tab gives an overview of the objects or components like form objects in the active file in a tree fashion. The following image shows the inspector tab.

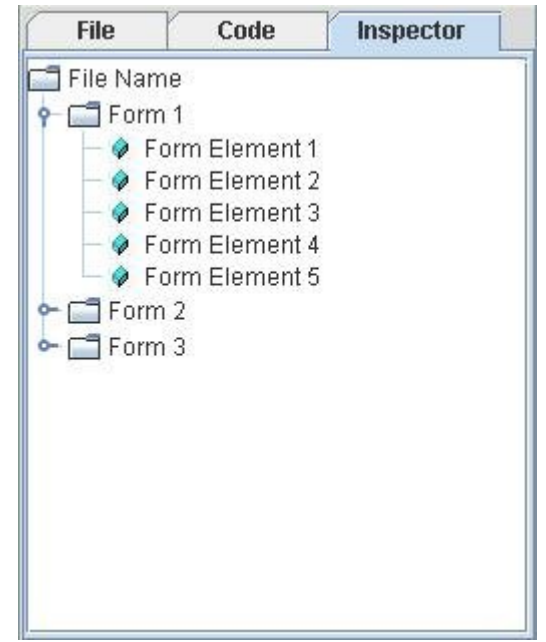

**Figure 3 Inspector Tab**

## **4.2.4 Properties Tab**

"Properties" tab shows the properties of the active objects or components. The following image shows the properties tab.

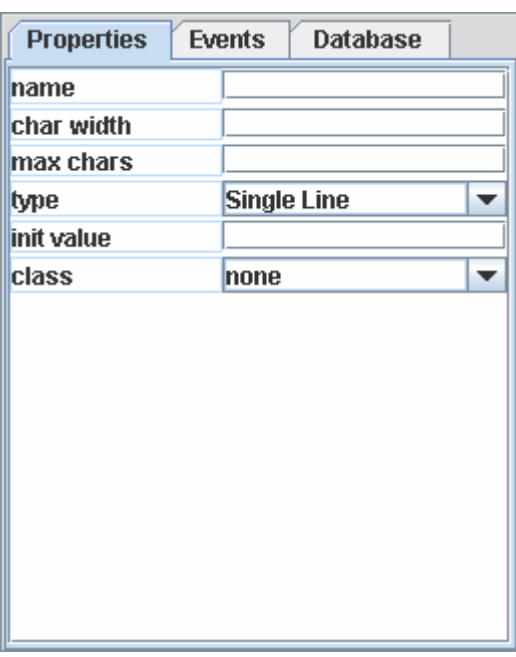

**Figure 4 Properties Tab**

## **4.2.5 Events Tab**

"Events" tab shows the functions that are related to actions of the active components or objects. The following image shows the events tab.

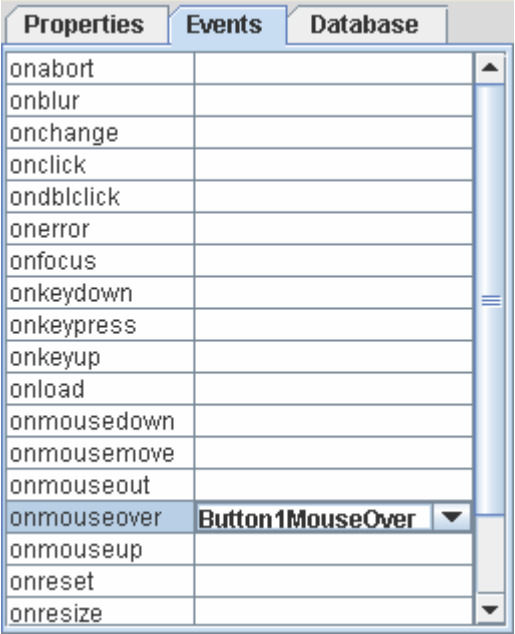

**Figure 5 Events Tab**

## **4.2.6 Database Tab**

"Database" tab is to handle active objects' database related issues. The following image shows the database tab.

| <b>Properties</b> | <b>Events</b> | <b>Database</b> |  |
|-------------------|---------------|-----------------|--|
| <b>Database</b>   | none          |                 |  |
| SQL               |               |                 |  |
|                   |               |                 |  |
|                   |               |                 |  |
|                   |               |                 |  |
|                   |               |                 |  |
|                   |               |                 |  |
|                   |               |                 |  |
|                   |               |                 |  |
|                   |               |                 |  |
|                   |               |                 |  |
|                   |               |                 |  |
|                   |               |                 |  |
|                   |               |                 |  |

**Figure 6 Database Tab**

## **4.3 Main Panel**

"Main Panel" will show all the opened files and database windows in a project in a tabbed fashion. The following image shows the main panel.

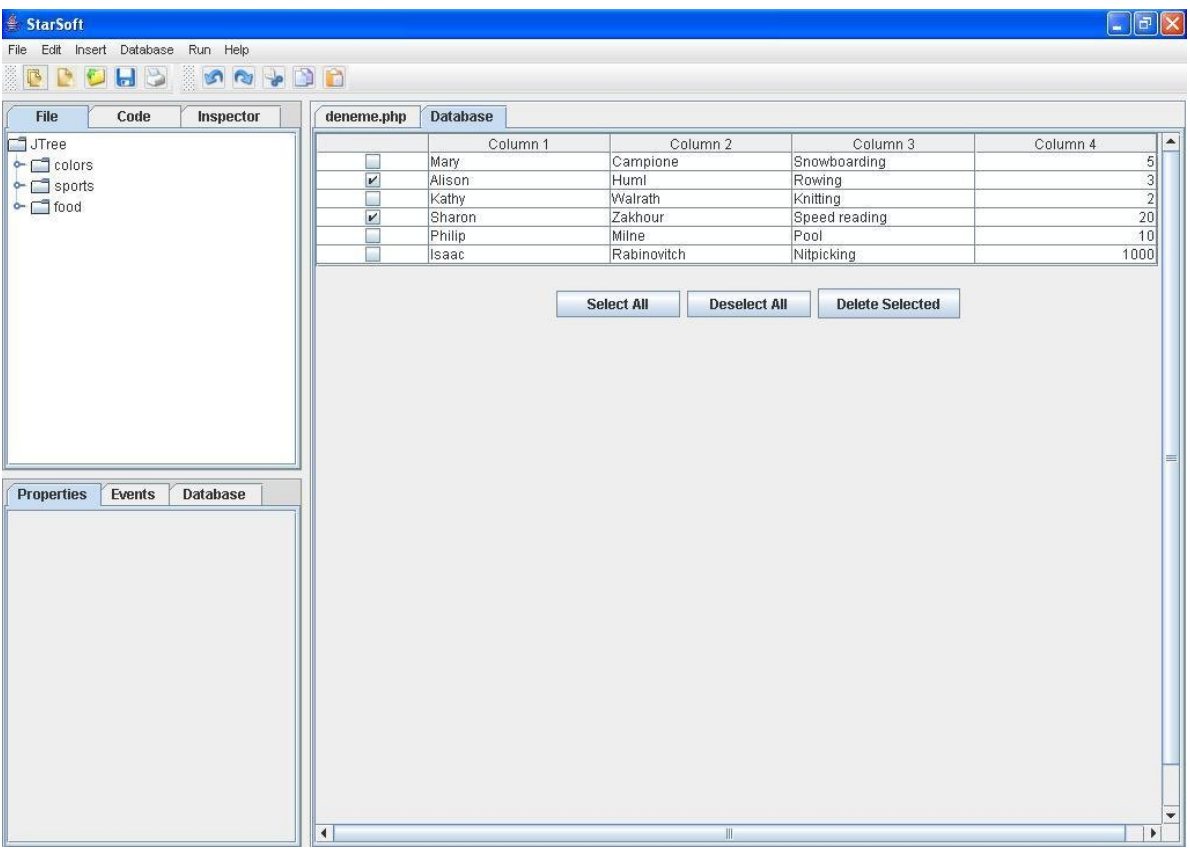

#### **Figure 7 Main panel with 2 tabs**

In figure 7 main panel has 2 tabs. First tab shows a file named "deneme.php". The second tab shows a database table. Database tables will be changable in this view. Editing a cell, deleting a row will be possible in here. Adding/deleting a column will be done in a seperate view because the database table in figure 7 can be a result of an SQL query as well as the whole table.

## **5. SYSTEM MODELING**

#### **5.1 DFD**

#### **5.1.1 DFD LEVEL0**

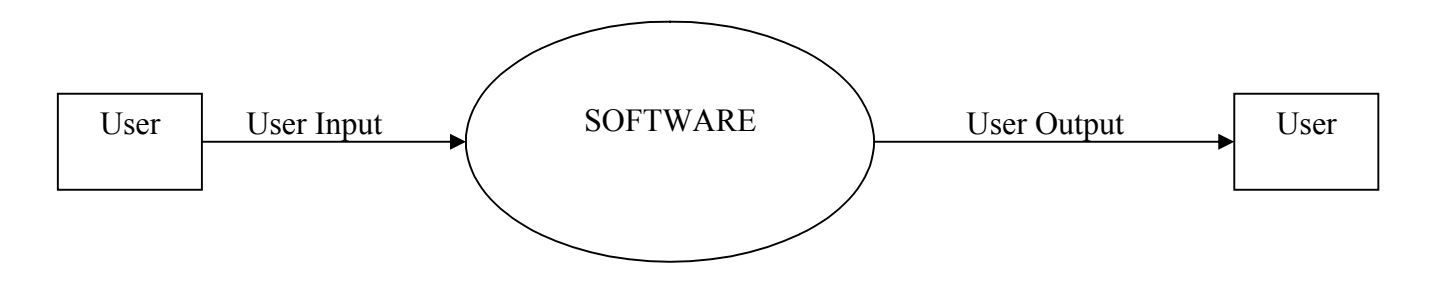

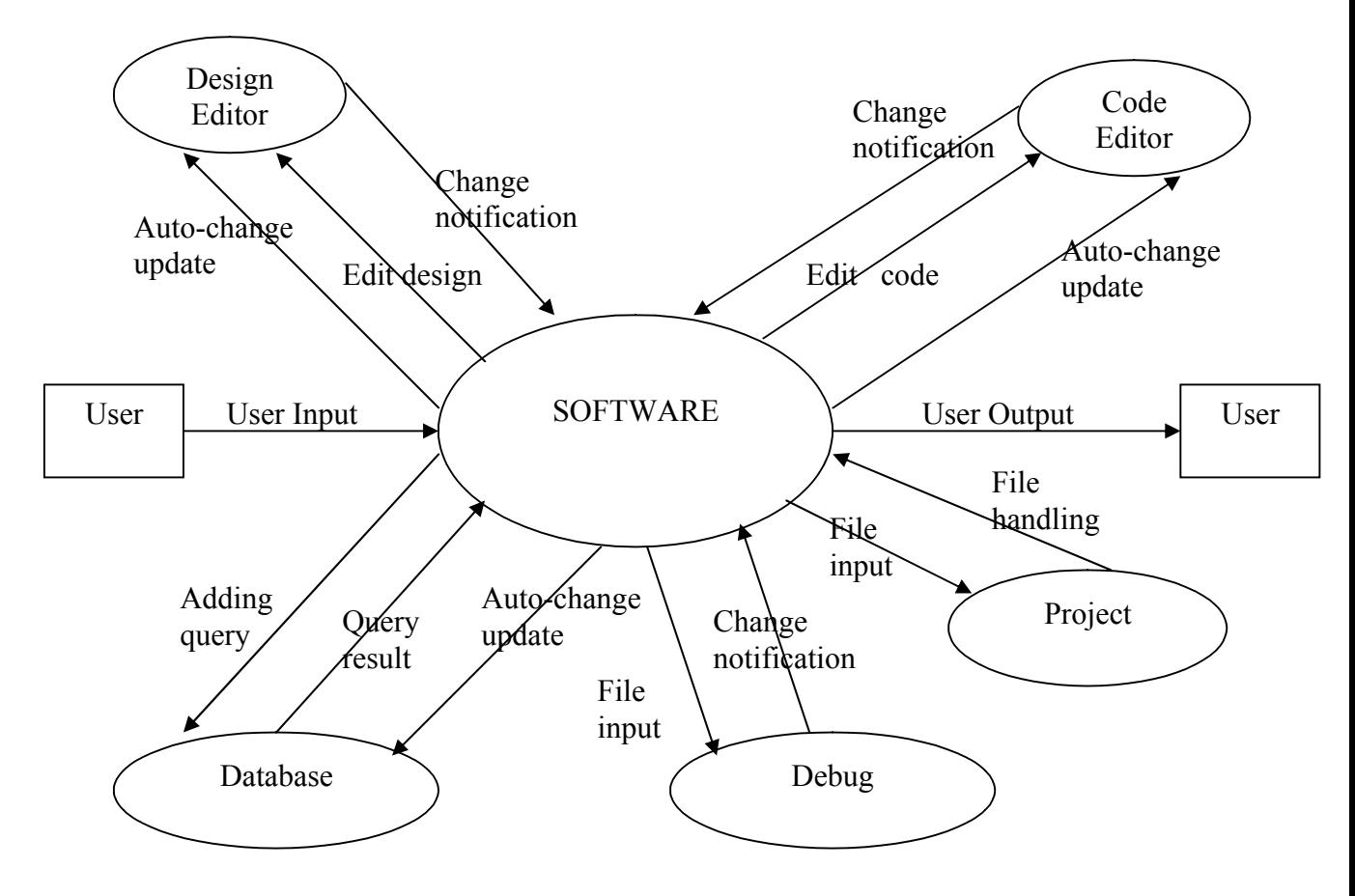

**Auto-change Update:** A means of updates of change, and works when there is a change. For example there can be a change in code editor that is, developer may possibly add some codes to code editor, or in design editor that is, developer may possibly add some graphical elements to design environment. When there is such a situation, software automatically reflects new patterns to other parts and thus update.

**Change Notification:** This is a notification to software that there is a change in some parts and there must be some changes in other parts of studio, that is, reflections of previous changes must be applied to others. For example, if there is a change in or adding a graphical element to design editor, this must be reflected to code editor immediately.

## **5.2 Use-Case Diagram**

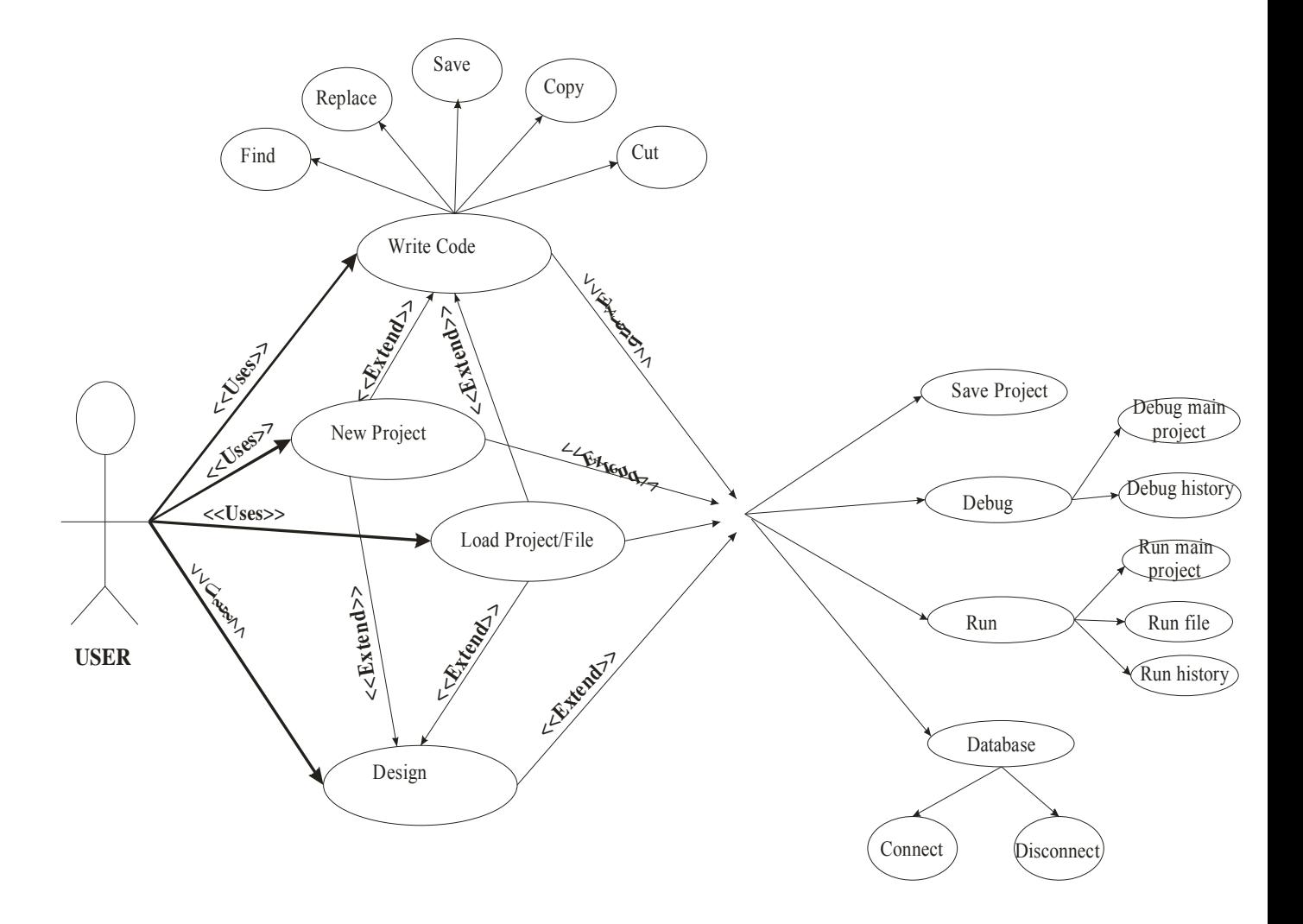

# **New Project**

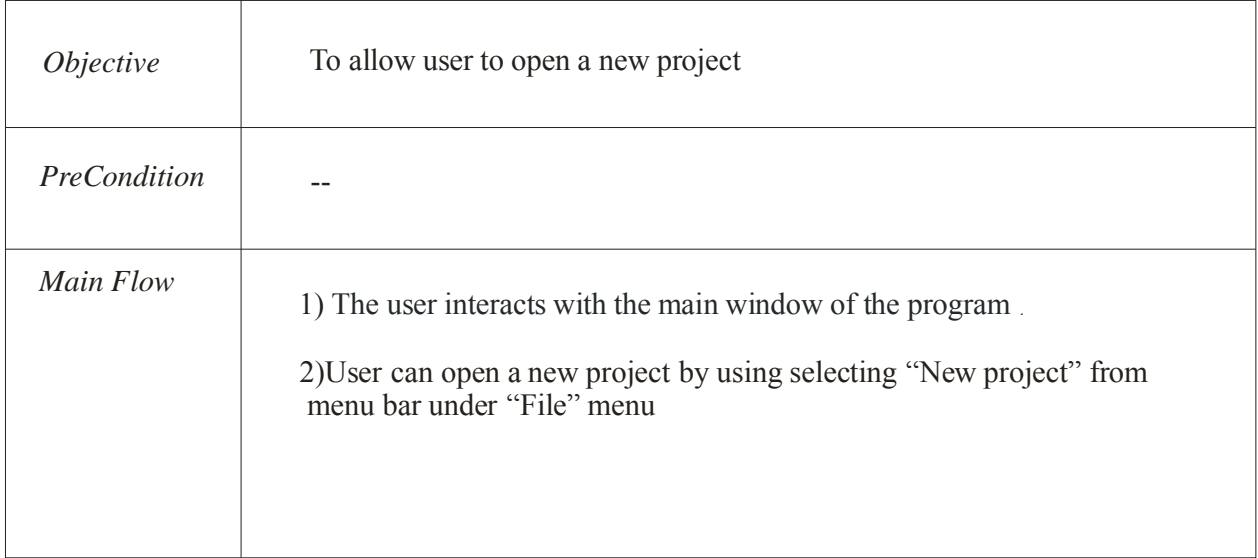

# **LOAD PROJECT/FILE**

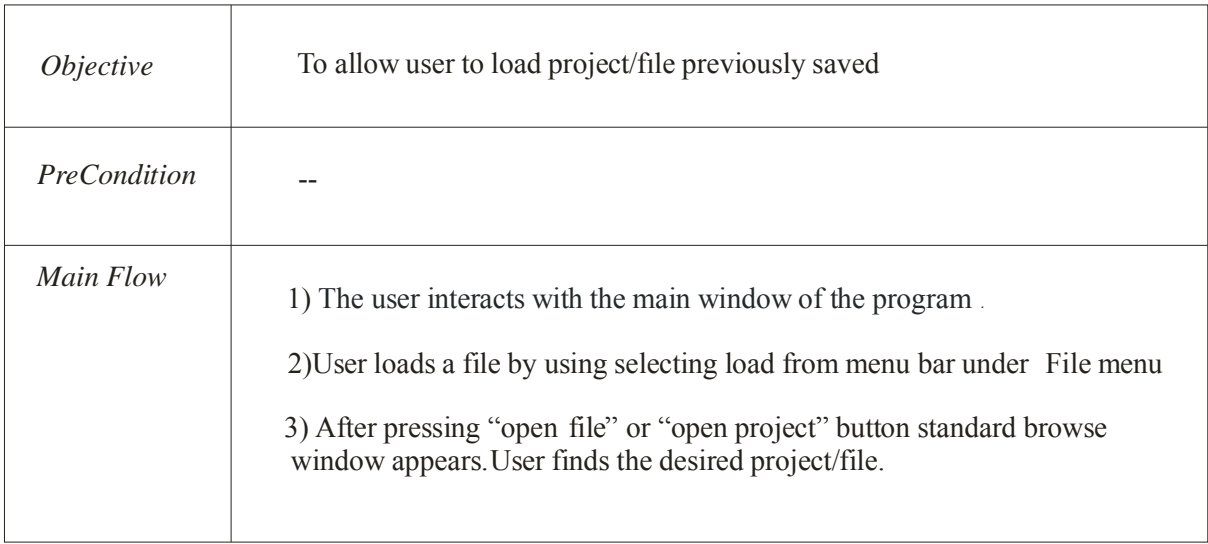

# **WRITE CODE**

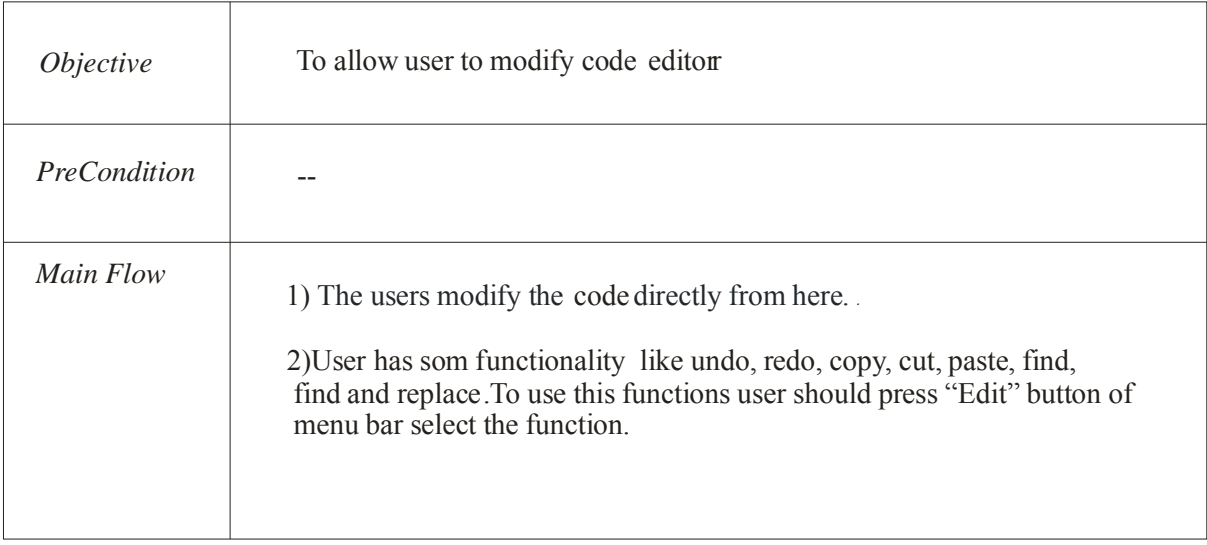

# **DESIGN**

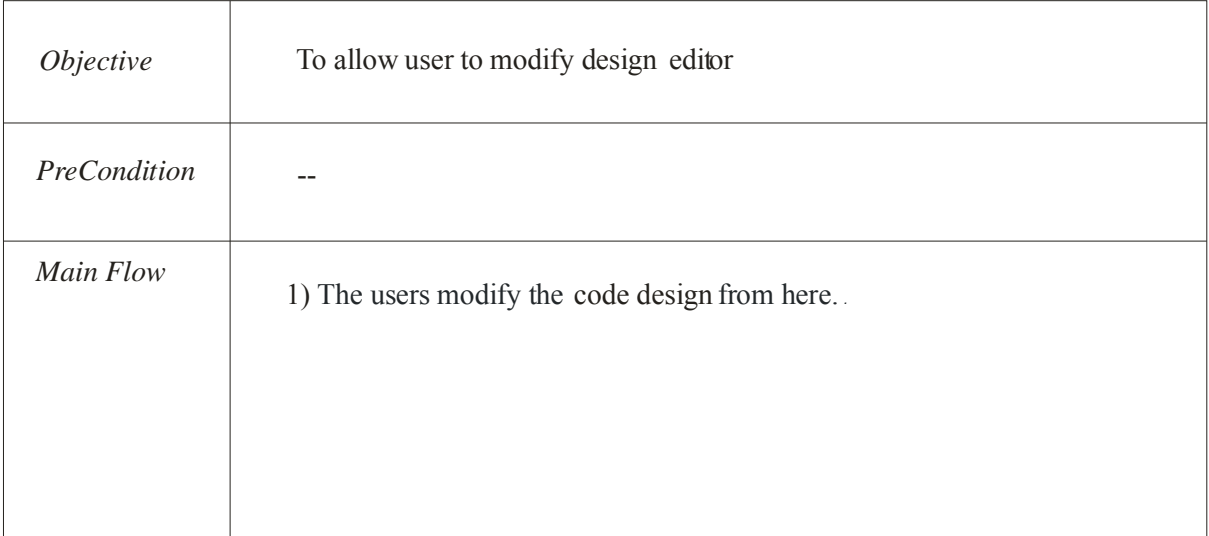

# **SAVE PROJECT**

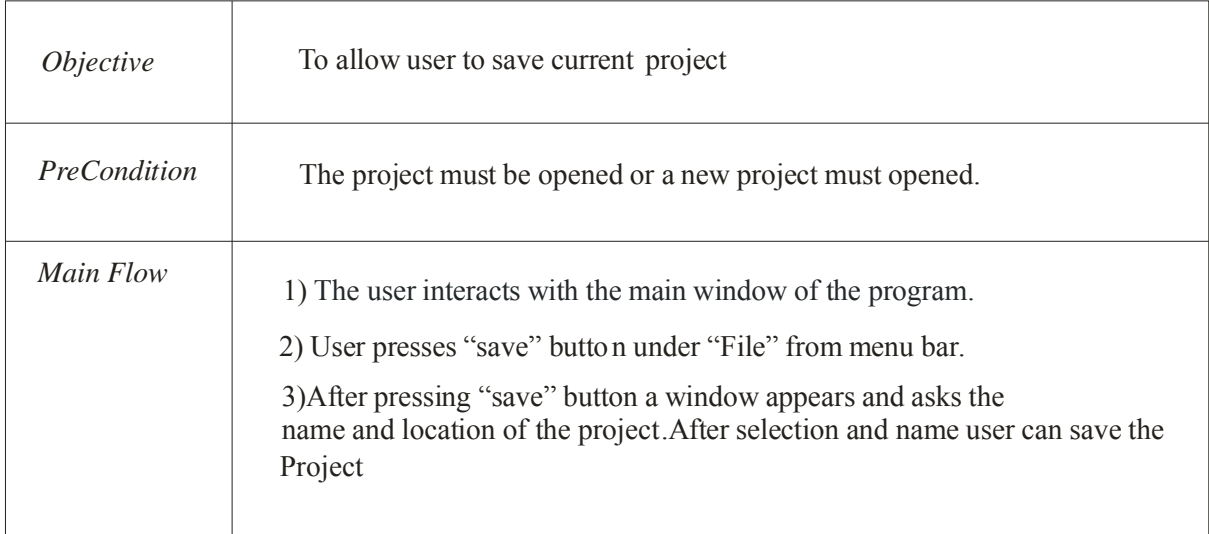

## **DATABASE**

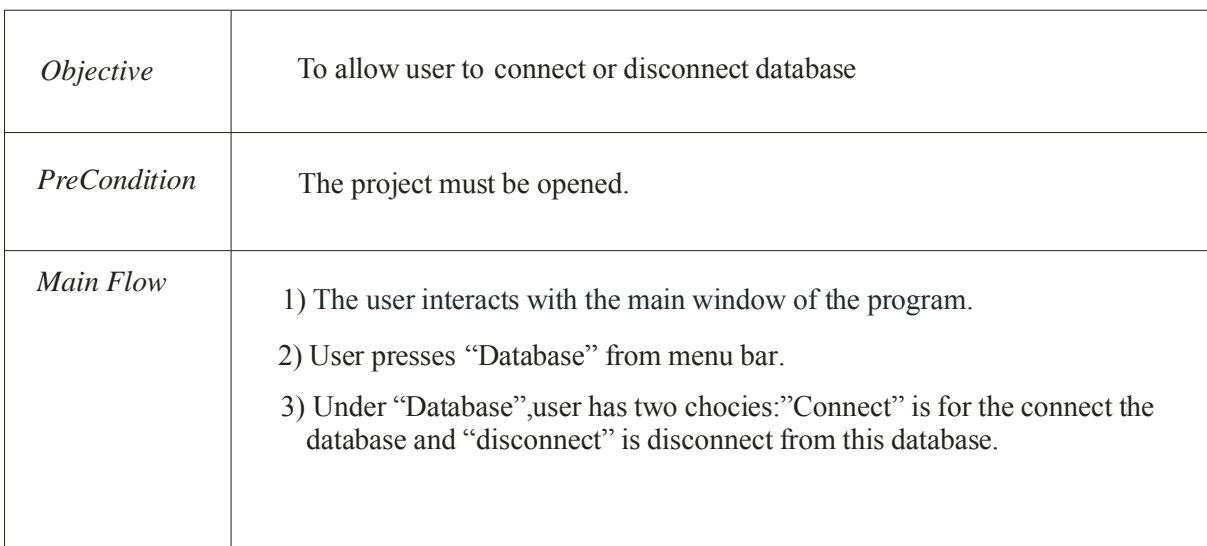

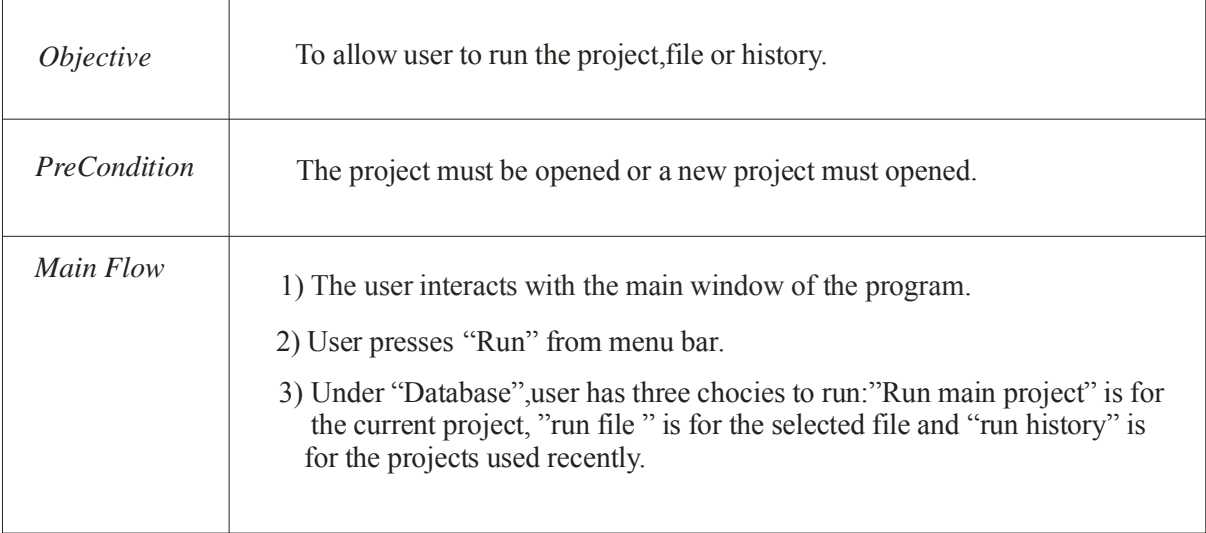

## **2.6 CLASS DIAGRAMS**

class form elements { public:

form\_elements(); void set border color(cons string color value); void set\_border\_style(cons string style\_type); void set\_color(cons string color); void set font name(cons string font name); void set  $\overline{f}$  font color(cons string font-color); void set font size(cons string font size); void set\_font\_style(cons string font\_style);

private:

string border\_color; string border\_style; string color; string font name; string font\_color; string font size; string font style;

}

class form process { public:

```
form process();
void save(void);
void save as (cons string new path);
void new project(void);
void open project(void);
string cut_code(string tmp_str);
string copy_code(cons string tmp_str);
void paste_code(string tmp_str);
void undo job(void);
void redo \overline{j}ob(void);
int find(string temp_char);
void find and replace(string temp char);
void new database(void);
```
#### private:

string path="file:\\C://Program Files/Starsoft/"; //Path for some string temp; // For temporary process later

}

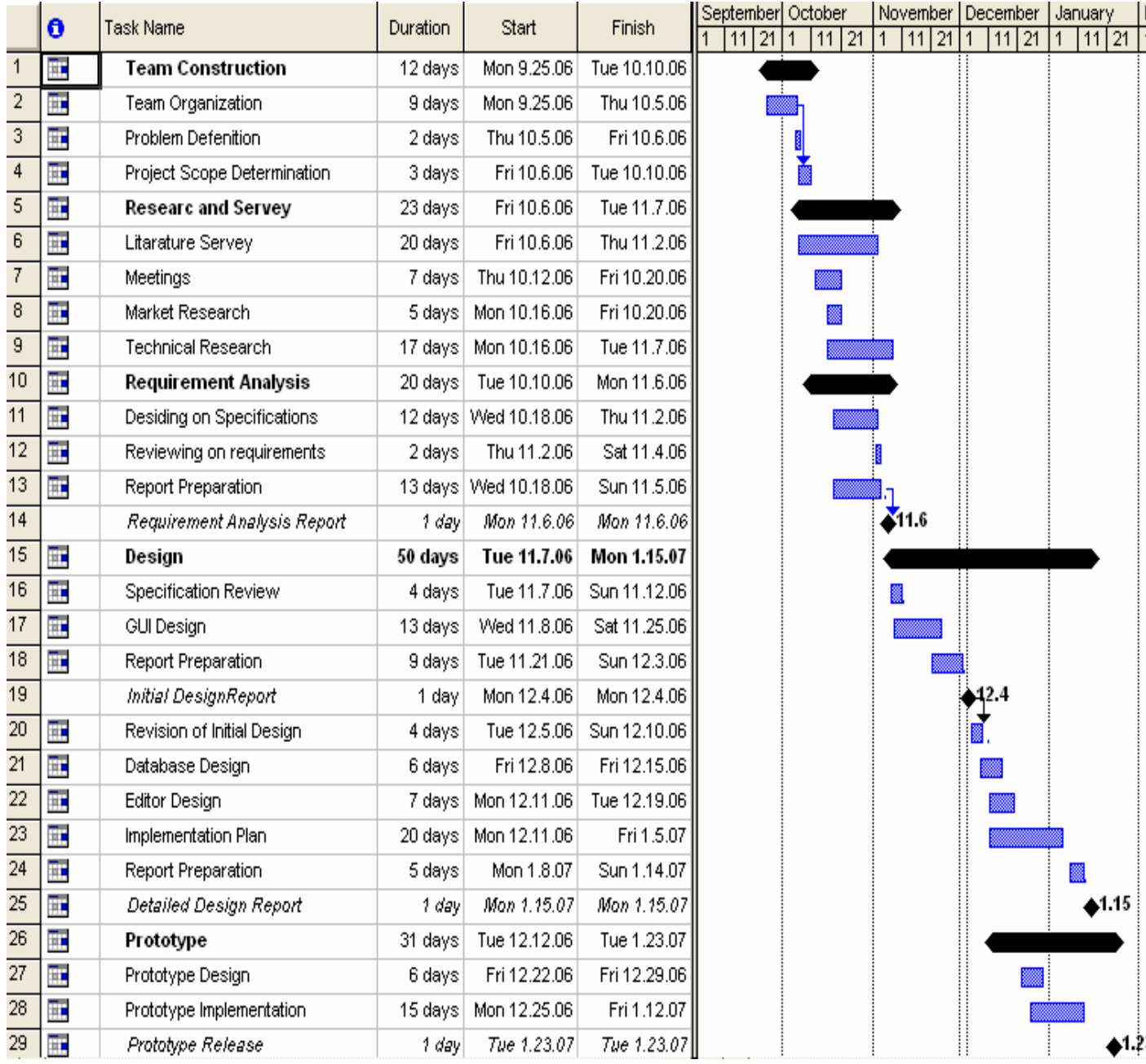